[Radius](https://zhiliao.h3c.com/questions/catesDis/58) **[秦军](https://zhiliao.h3c.com/User/other/216)** 2013-10-31 发表

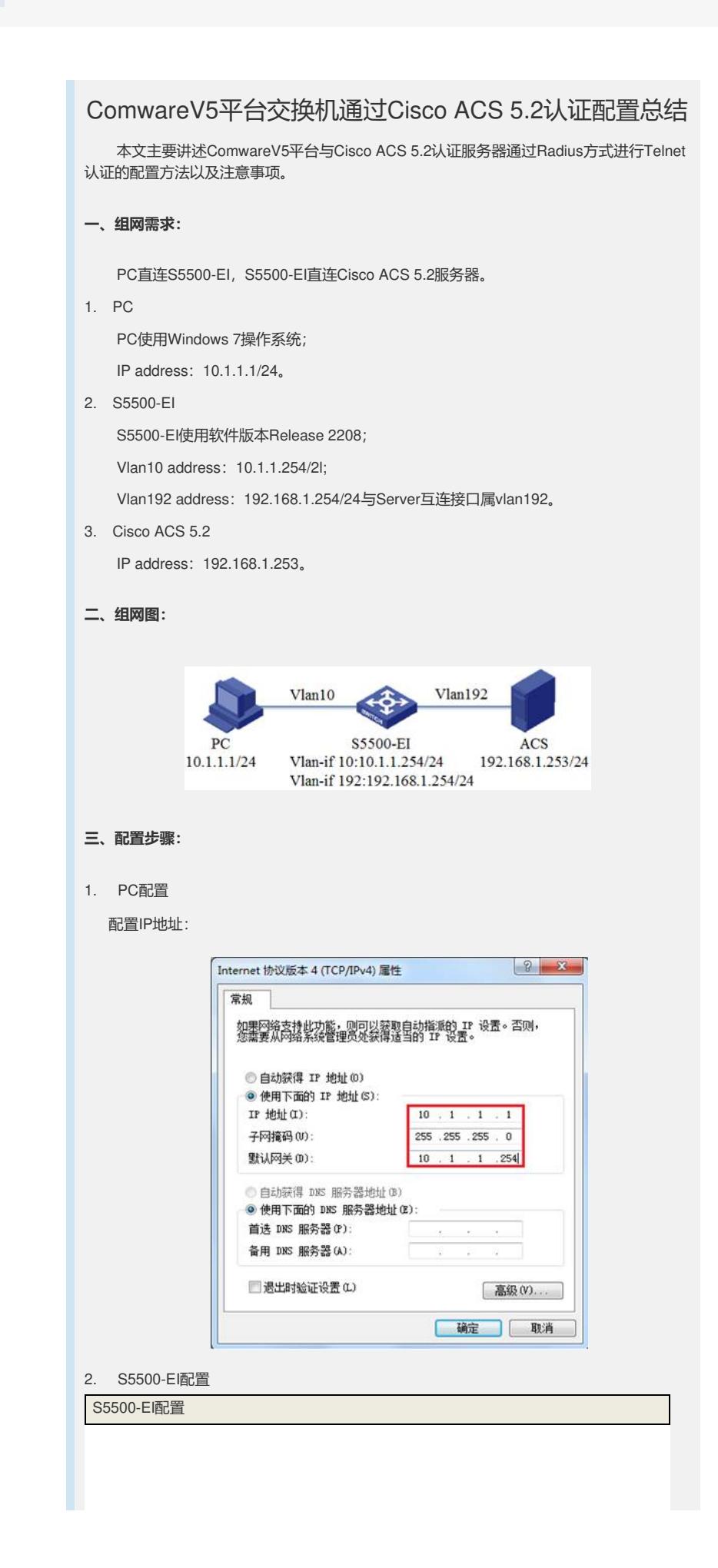

telnet server enable # vlan 10 # vlan 192 # interface Vlan-interface10 ip address 10.1.1.254 255.255.255.0 # interface Vlan-interface192 ip address 192.168.1.254 255.255.255.0 # interface GigabitEthernet1/0/23 port access vlan 10 # interface GigabitEthernet1/0/24 port access vlan 192 # user-interface vty 0 15 authentication-mode scheme # radius scheme login server-type extended primary authentication 192.168.1.253 primary accounting 192.168.1.253 key authentication 123 key accounting 123 user-name-format without-domain nas-ip 192.168.1.254 # domain system authentication login radius-scheme login authorization login radius-scheme login accounting login radius-scheme login # 3. Cisco ACS5.2配置 3.1命令行配置

## Cisco ACS配置

interface GigabitEthernet 0 ip address 192.168.1.253 255.255.255.0 no shutdown

## ip default-gateway 192.168.1.254

# 3.2 Web页面配置

!

1)通过GUI登录ACS

通过IE浏览器键入https://192.168.1.253登录ACS WEB页面。

# 2)配置网络资源

需要预先规划好网络设备组NDG的分配方式,比如按照设备所处位置Location或者设备所属 类型Device Type进行规划。

网络资源组>网络设备组NDG下配置位置 (Location):

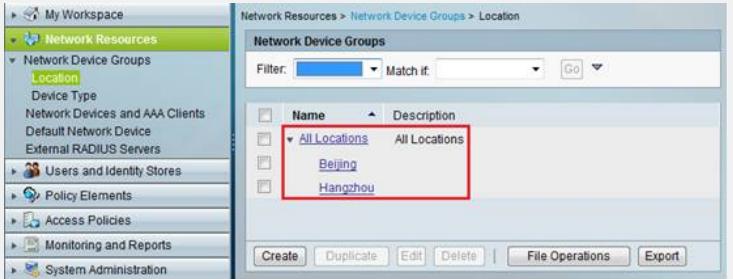

网络资源组>网络设备组NDG下配置设备类型(Device Type):

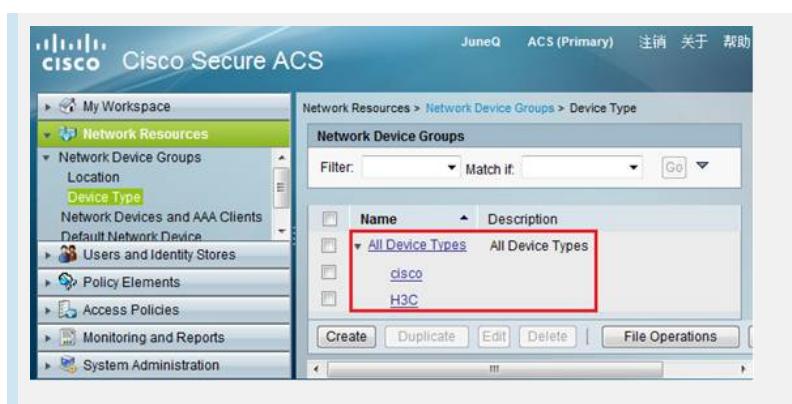

网络资源组>网络设备组NDG下配置网络设备和AAA客户端(Network Devices and AAA Cli ents) :

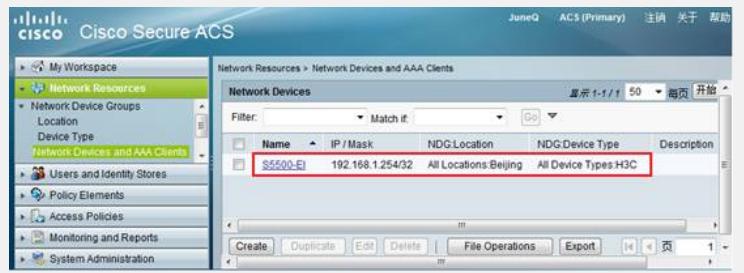

将S5500-EI分配到指定站点、设备类型组,指定设备的IP地址,选择Radius协议,配置共享 密钥,必须保证此密钥与设备上设置的共享密钥完全一致。

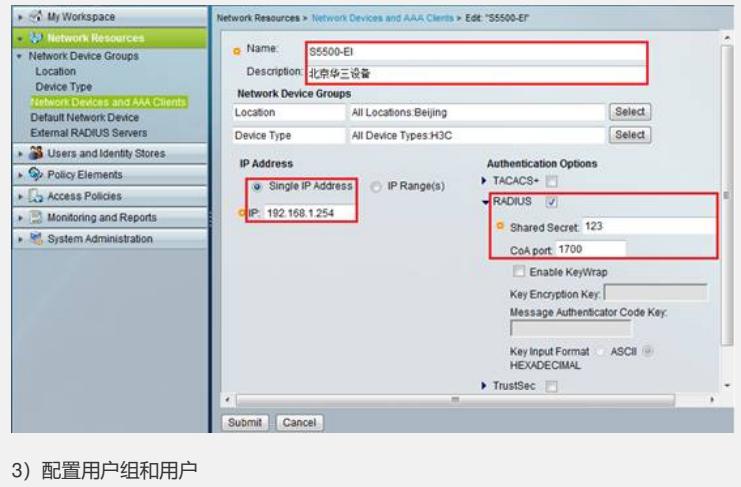

创建身份组(Identity Groups),并分配到All Groups组中:

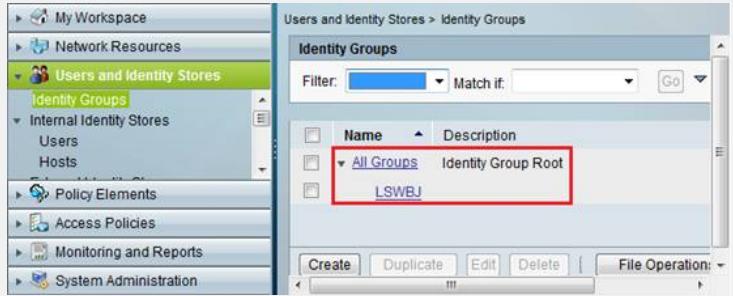

创建用户(Users), 设置用户密码, 并将用户分配到特定组:

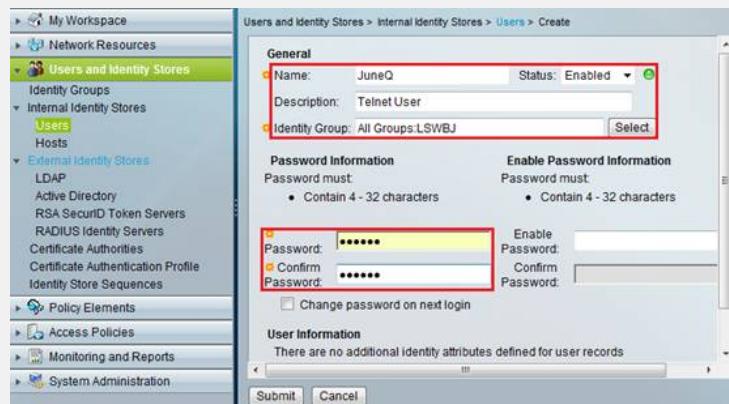

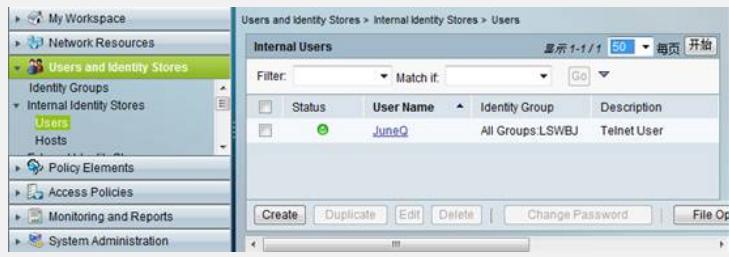

# 4) 创建H3C私有属性

导入H3C字典, 新建Radius VSA (Vendor-Specific-Attributes), Name: H3C, Vendor ID : 25506, Attribute Prefix: H3C-:

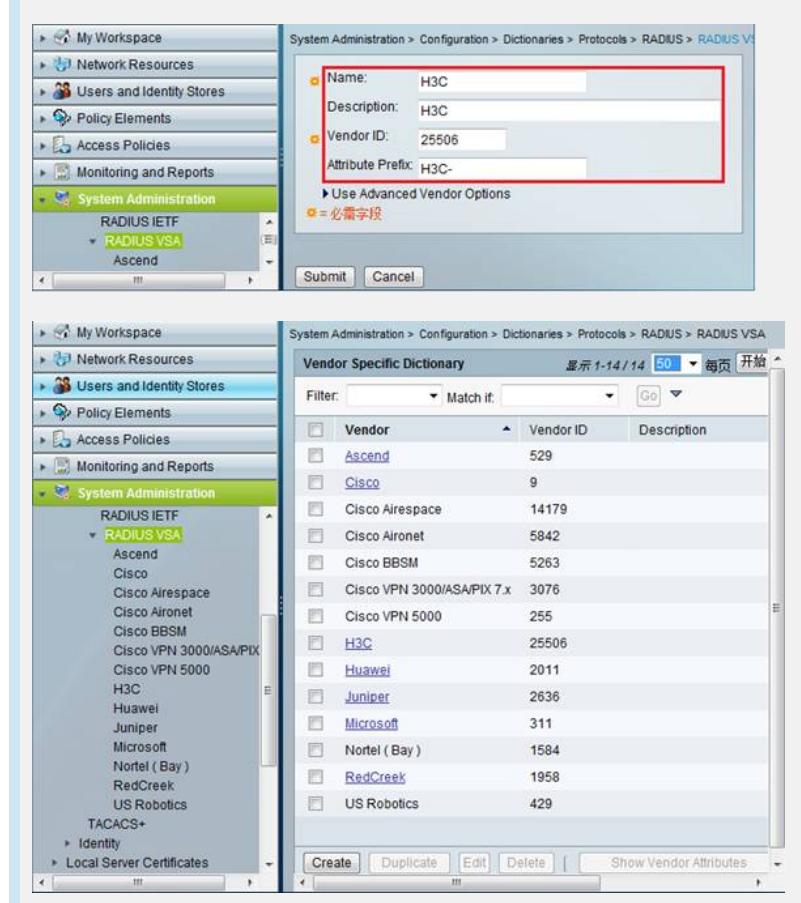

定义EXEC用户优先级扩展属性,Attrbute:H3C-Exec-Privilege,Vendor Attribute ID:2 9, Direction: BOTH, Multiple Allowed: True, Attribute Type: Enumeration, 同时添加 ID值分别为0、1、2、3的权限级别属性。

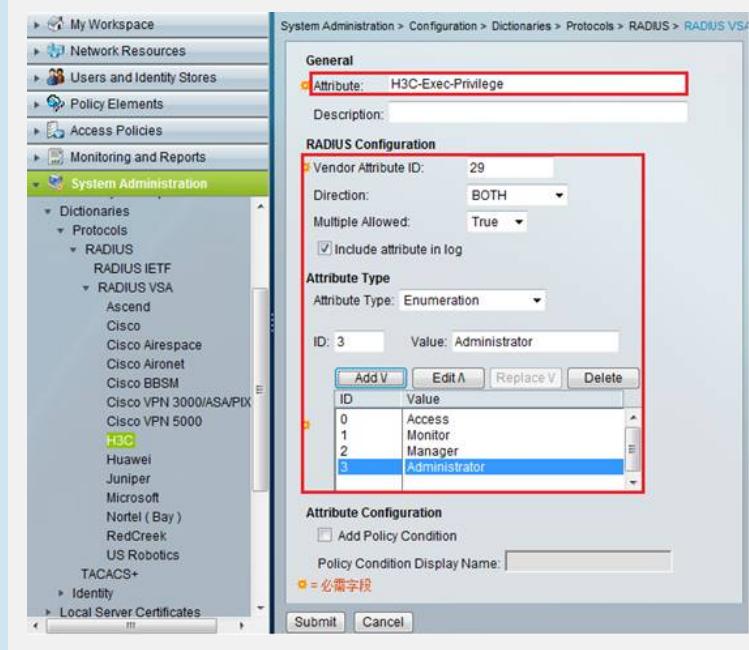

5)配置策略元素 创建授权策略:

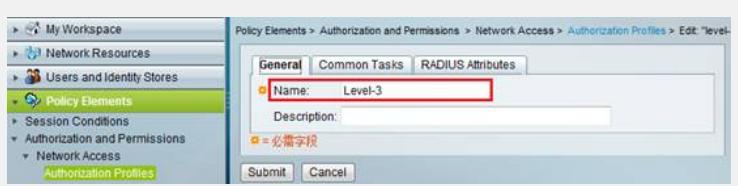

添加Radius属性,主要包含三个属性: RADIUS-IEIF下的Login-Service, Enum Name选择 Telnet; RADIUS-IEIF下的Service-Type, Enum Name选择Login; RADIUS-H3C下的H3C-Exec-Privilege, Enum Name选择Administrator。

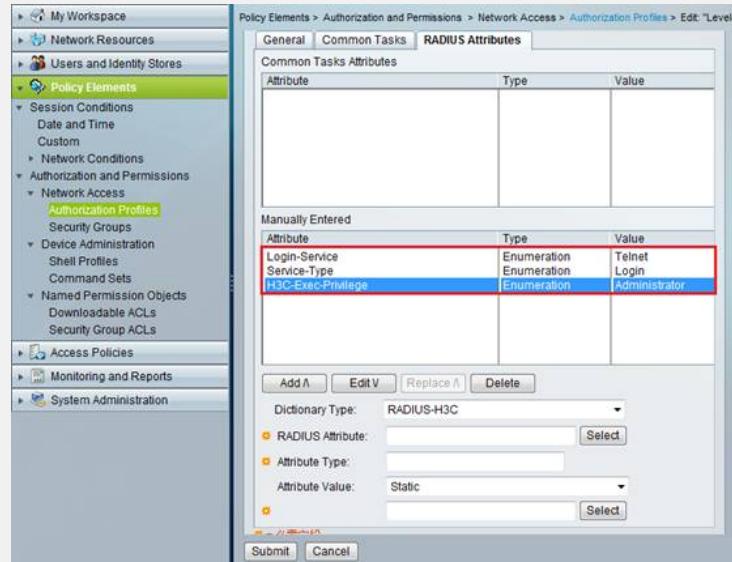

6)配置接入访问策略

缺省情况下存在设备管理和网络接入控制两个默认访问策略。

创建接入服务,可以基于已存在的服务进行配置:

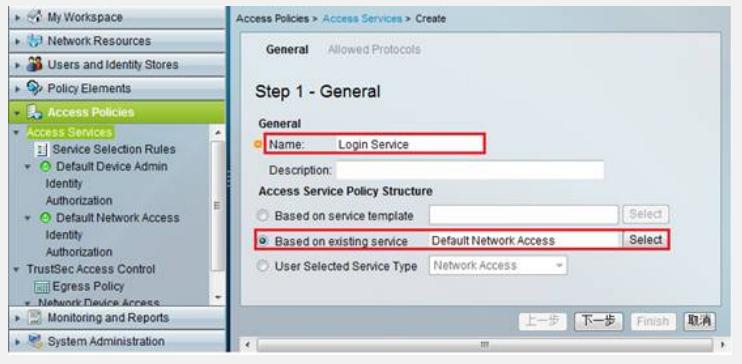

勾选认证协议,这里只需勾选PAP、CHAP即可:

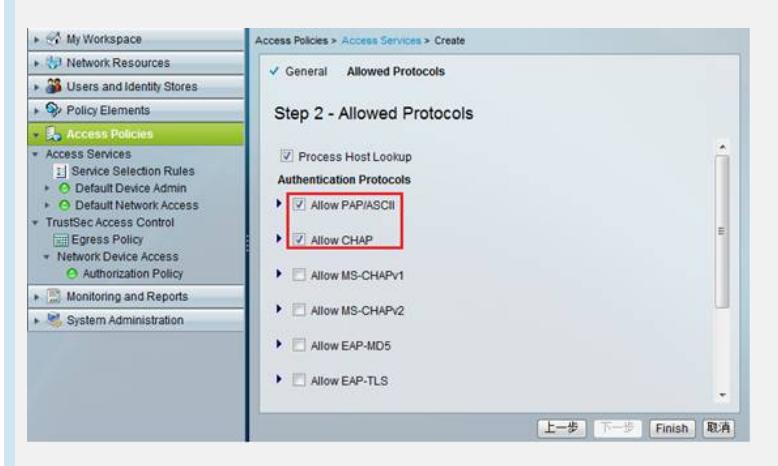

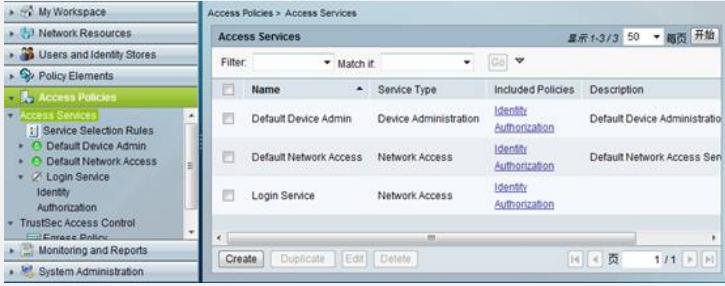

在接入服务中配置授权操作,创建授权规则,选择NDG位置以及授权策略:

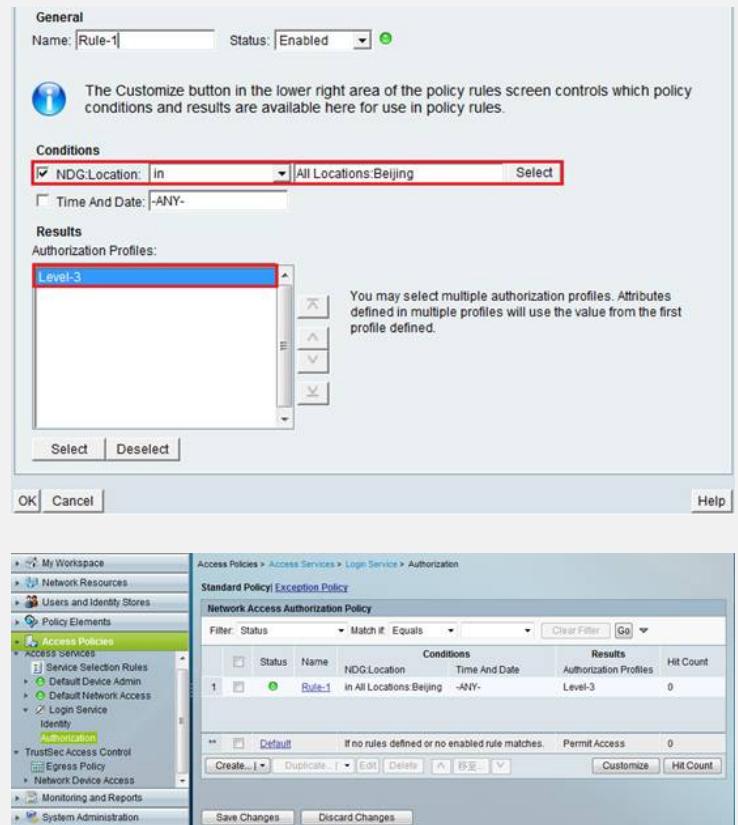

配置服务选择规则,选择已创建的接入服务。

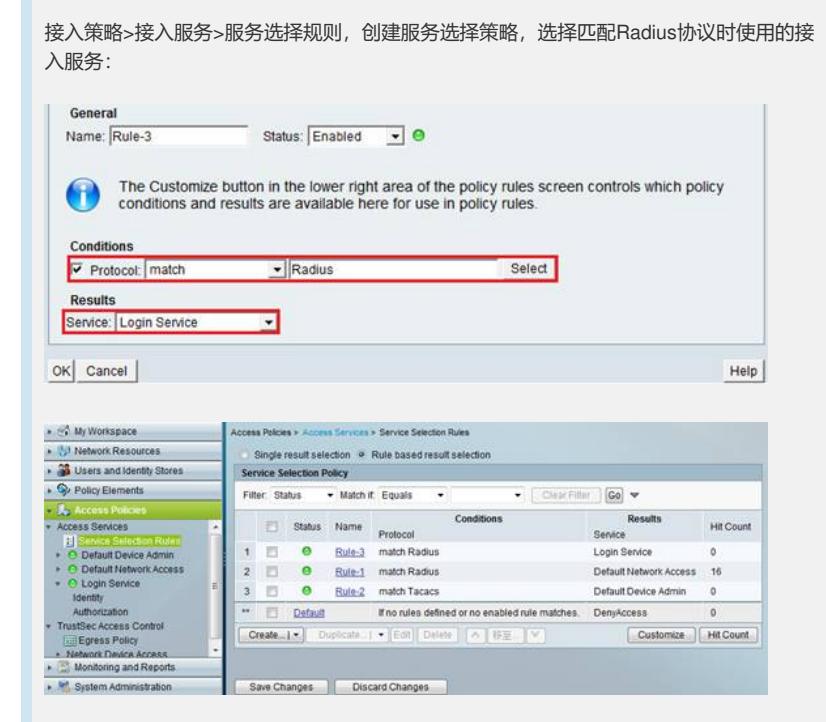

#### 4. 验证

认证时对设备抓包,在获取的Radius Access-Accept报文中可以看到Service-Type、Login-Service、Exec-Privilege等属性。

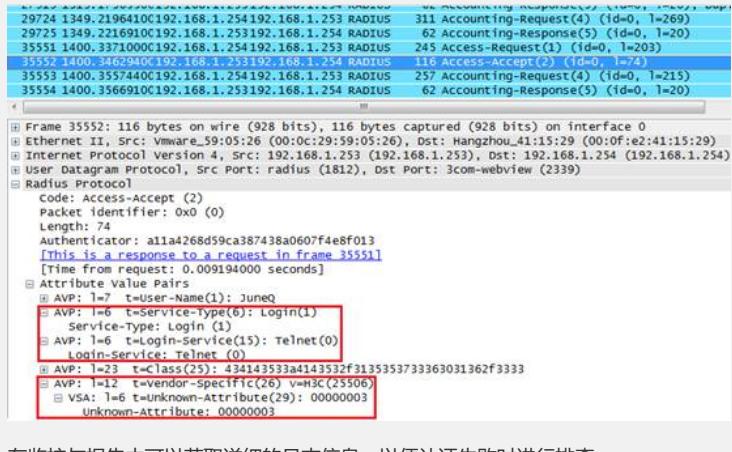

在监控与报告中可以获取详细的日志信息,以便认证失败时进行排查。

### AAA Protocol > RADILIS Authentication

Authentication Status : Pass or Fail<br>April 11, 2013 (<u>Last 30 Minutes | Last Hour</u> | Last Hours | Today | <u>Yesterday | Last 7 Davs | Last 30 Davs</u> |

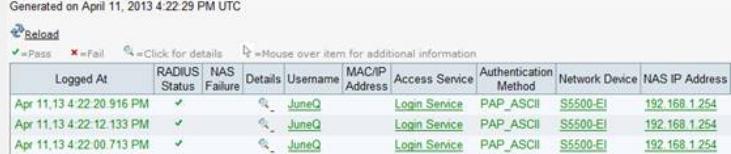

## **四、配置关键点:**

- 1. 配置ACS时必须定义扩展属性H3C-Exec-Privilege为用户下发权限,也可以使用Huawei 定义的扩展属性, Vendor ID: 2011, 属性名称hw\_Exec\_Privilege, 定义方法与H3C-Ex ec-Privilege完全相同;
- 2. 在设备侧配置Radius Scheme时,需要将设备支持的RADIUS服务器类型设置为extende d类型;
- 3. 配置服务选择规则,注意调整准则的先后顺序,按照从上到下的顺序对协议类型进行匹 配。